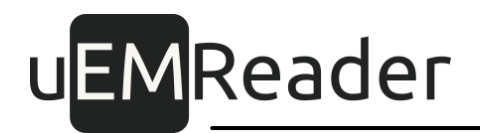

### **Считыватели бесконтактные контроля доступа UEM Mifare/NFC SKD reader, UEM Mifare/NFC SKD BT reader**

Обновление микропрограммы считывателя

Версия 1.1.2

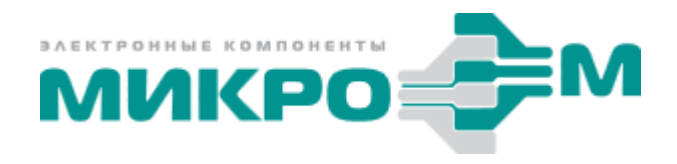

© 2020 Акционерное общество "МикроЭМ" Москва

# UEMReader<br>Содержание

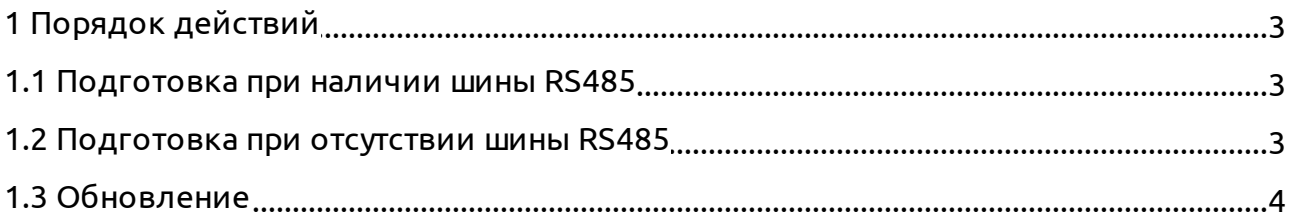

 $\overline{2}$ 

uEMReader

#### <span id="page-2-0"></span>**1 Порядок действий**

Считыватели имеют функцию обновления встроенного программного обеспечения.

Для обновления ПО потребуется сотрудник, обладающий достаточной квалификацией для работы с интерфейсом RS485 и персональным компьютером.

Обновляемые считыватели должны быт ь подключены к шине RS485, и через нее - к персональному компьютеру или ноутбуку с программой обновления.

Подключение к компьютеру осуществляет ся через преобразователь интерфейса RS485 в USB или PCI (в комплекте со считывателем не пост авляет ся).

- В зависимости от наличия шины RS485 возможны два вариант а обновления:
- 1) считыватели в здании подключены к шине RS485, идущей от персонального компьютера или ноутбука;
- 2) считыватели подключены только по интерфейсу Wiegand или 1-Wire к контроллеру.

Порядок действия для каждого из вариантов приведен ниже.

#### <span id="page-2-1"></span>**1.1 Подготовка при наличии шины RS485**

Если в процессе монт ажа считыватели в здании подключены к шине RS485, идущей от персонального компьютера или ноутбука, и имеют уникальные адреса от 1 до 255, то подготовка не требует ся.

#### <span id="page-2-2"></span>**1.2 Подготовка при отсутствии шины RS485**

Если в процессе монт ажа шина RS485 не предусматривалась, то необходимо каждый считыватель по отдельности подключит ь к компьютеру.

Возможны два вариант а:

- либо демонтировать плату считывателя, отнести в помещение, где расположен персональный компьютер или ноутбук,
- либо принести ноутбук непосредственно к смонтированной плате считывателя.

Далее необходимо:

## uEMReader

- снят ь пит ание со считывателя (если он включен);
- к компьютеру или ноутбуку подключит ь преобразователь интерфейса RS485;
- к преобразователю интерфейса RS485 подключить клеммы считывателя в следующем порядке: GND, B485, A485;
- подат ь пит ание на считыватель.

#### <span id="page-3-0"></span>**1.3 Обновление**

Новое встроенное ПО можно скачать на сайте производителя по ссылке: [https://](https://www.uemdesign.ru/#apps) [www.uemdesign.ru/#apps](https://www.uemdesign.ru/#apps)

Имя файла обновления может менят ься, например, SKD\_V81 соответ ствует версии обновления 8.1.

После распаковки архива, будет дост упен исполняемый файл обновления **SKD\_V81.exe**.

Обновление встроенного ПО происходит индивидуально для каждого считывателя.

Для запуска процесса обновления считывателя необходимо на управляющем персональном компьютере или ноутбуке выполнит ь команду:

#### **SKD\_V81.exe COM2 9600 7 115200 20**

Пояснения:

- **SKD\_V81.exe** исполняемый файл обновления;
- **COM2** COM-порт компьютера или ноутбука, соответ ствующий преобразователю интерфейса RS48;
- **9600** скорост ь, на которой считыватель работ ает по умолчанию;
- **7** адрес считывателя на шине (если считыватель на шине один задат ь 0);
- **115200** желаемая скорост ь обновления;
- **20** временнАя характеристика окончания кадра обмена.

На шине повышенной длины или в условиях помех желаемую скорост ь обновления рекомендует ся не повышат ь. Тогда команда выглядит т ак:

#### **SKD\_V81.exe COM2 9600 7**

Для удобства к исполняемому файлу прилагает ся пакетный файл **SKD\_V81.bat**.

Обновление ПО одного считывателя занимает несколько минут, а по окончании

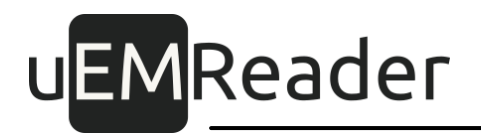

считыватель издает звуковой сигнал.

Процесс необходимо повторить для каждого считывателя. При этом надо менять адрес считывателя в команде, если считывателей на шине несколько.